## **راهنمای ثبت نام در سومین همایش ملی نقش خراسان در شکوفایی هنر ومعماری ایرانی اسالمی**

- -1 از طریق لینک زیر وارد سامانه آموزش های الکترونیکی می شوید. <http://www.ferdowsconferences.ir/e-learnings/fa/user/login>
- -2 با وارد کردن نام کاربری و رمز عبور صفحه زیر را مشاهده می کنید. در این صفحه رویدادهای فعال در قسمت پایین مشاهده می کنید. برای ثبت نام در همایش هنر کافیست بر روی دکمه سبز **"پیوستن به این رویداد"** را بزنید.

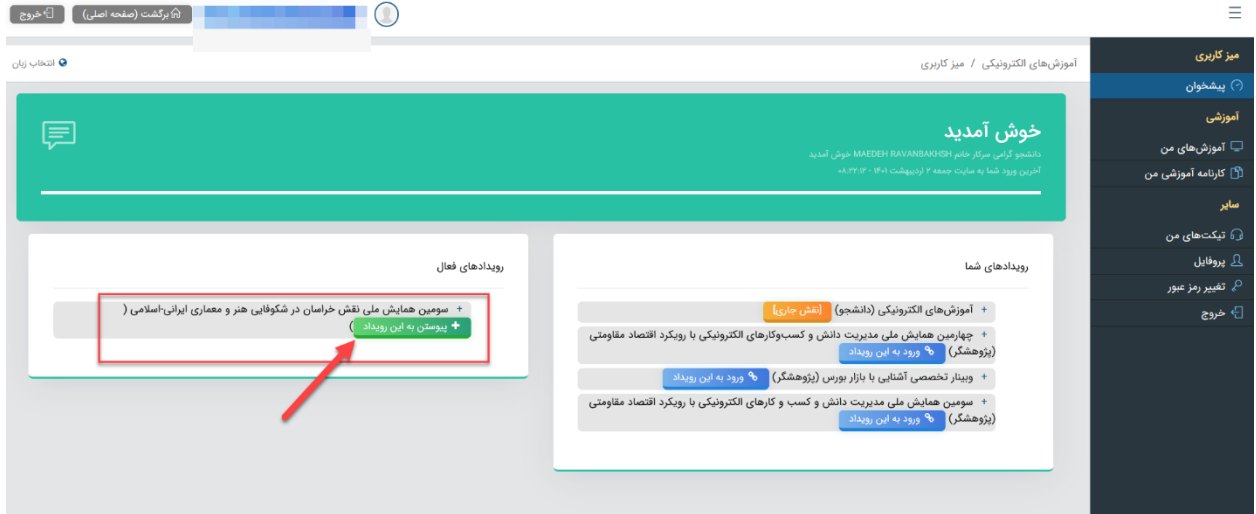

-3 شما وارد نقش پژوهشگر سومین همایش ملی نقش خراسان در شکوفایی هنر ومعماری یرانی اسالمی می شوید. برای مشاهده و تغییر نقش می توانید برروی اسم خود در باال کلیک کنید.

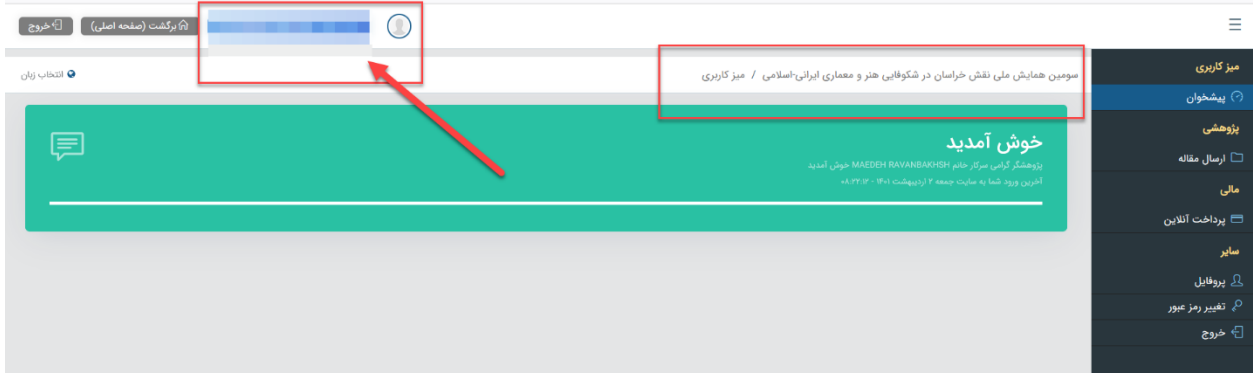

-4 برای ارسال مقاله می توانید از پنل سمت راست از قسمت پژوهشی برروی **"ارسال مقاله"** کلیک کنید.

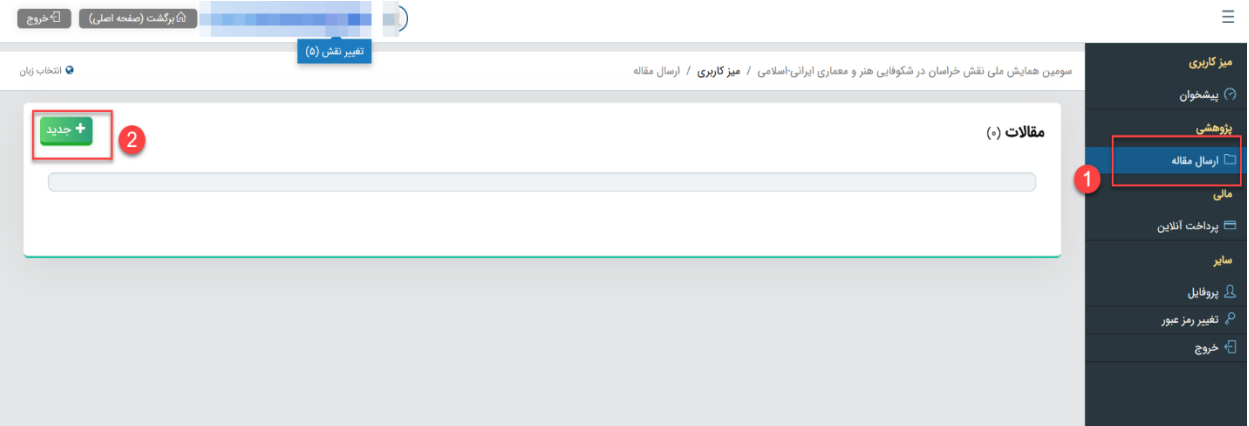

۵- شما می توانید با پرداخت هزینه در همایش ثبت نام کنید (حتی بدون ارائه مقاله) برای این منظور از قسمت مالی پرداخت آنالیت را کلیک کنید و از قسمت **نوع پرداختی** گزینه **"شرکت در همایش بدون ارائه مقاله)دانشجوی فردوس("** را انتخاب کنید و سپس بر روی دکمه پرداخت کلیک کنید.

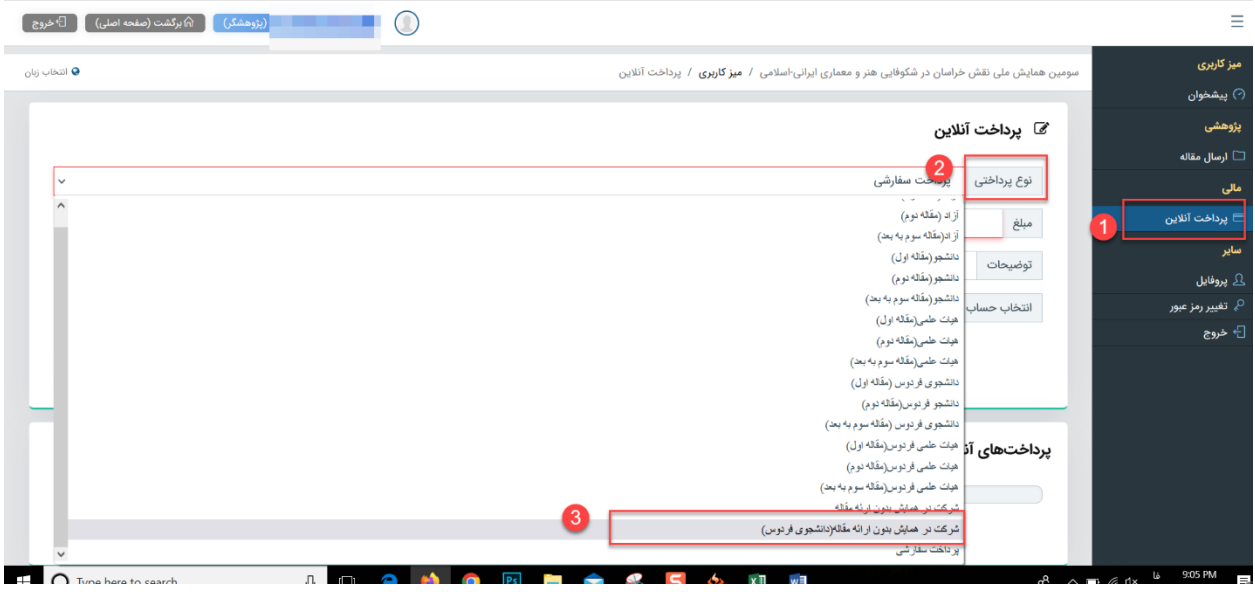

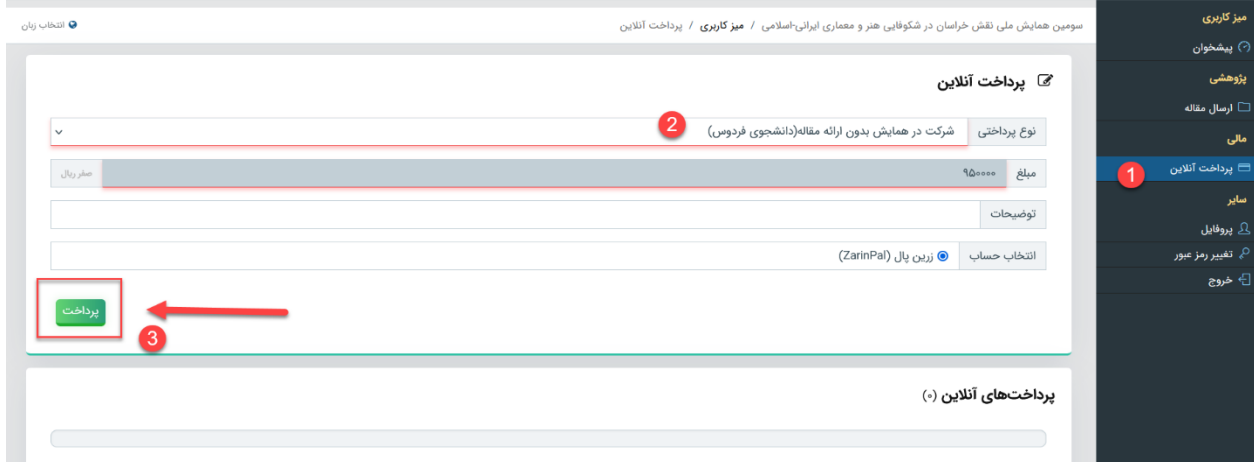

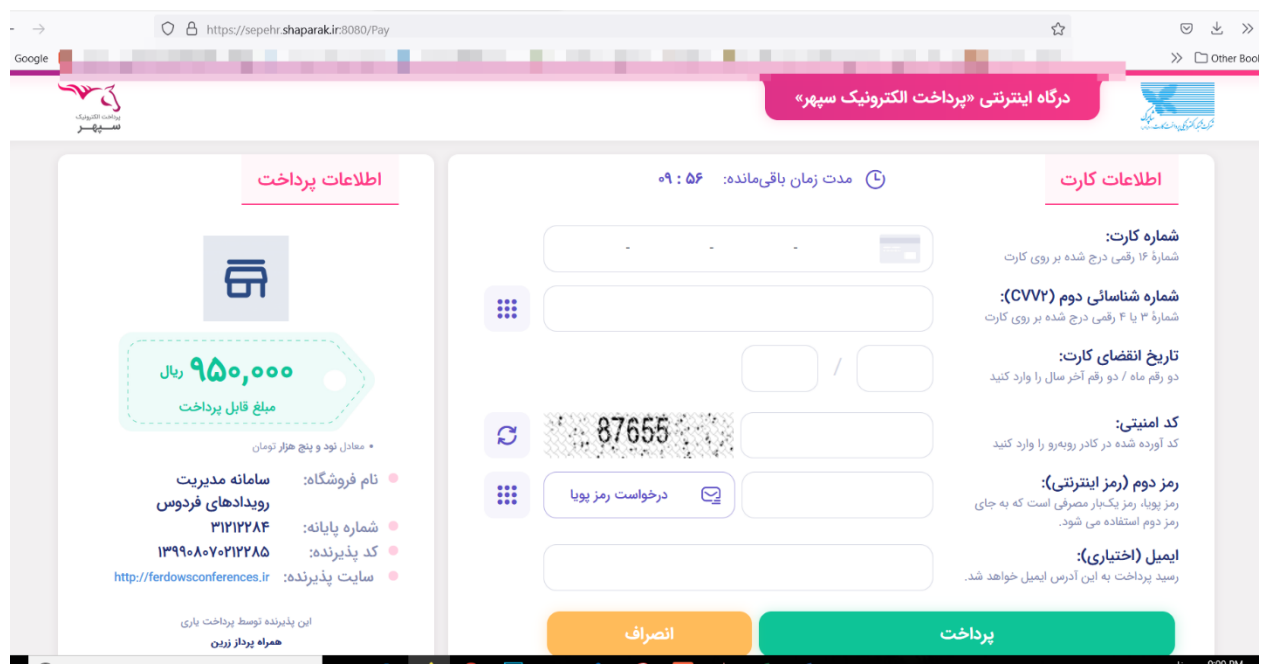

## -6 با وارد شدن به صفحه بانک 95هزار تومان پرداخت نمایید.

دبیرخانه همایش